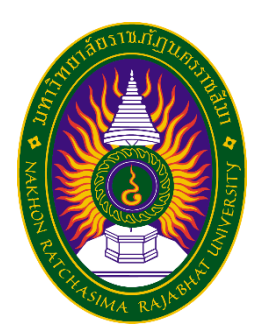

# **รายงานวิจัยสหกิจศึกษา** เรื่อง ระบบน้องคำไทย **ปฏิบัติงาน ณ บริษัท ไอทีบีซีบิซิเนสคอนซัลแทนต์กรุ๊ป จ ากัด**

**นางสาว รุ่งอรุณ โพธิ์พะเนา รหัสประจ าตัว 6040208105**

**รายงานนี้เป็นส่วนหนึ่งของการศึกษารายวิชาสหกิจศึกษา สาขาวิชาเทคโนโลยีสารสนเทศ คณะวิทยาศาสตร์และเทคโนโลยี ภาคการศึกษาที่ 2 ปีการศึกษา 2563 มหาวิทยาลัยราชภัฏนครราชสีมา**

**รายงานวิจัยสหกิจศึกษา เรื่อง ระบบน้องค าไทย**

**นางสาว รุ่งอรุณ โพธิ์พะเนา รหัสประจ าตัว 6040208105**

**ปฏิบัติงาน ณ บริษัท ไอทีบีซีบิซิเนสคอนซัลแทนต์กรุ๊ป จ ากัด โทรศัพท์[02 253 9889](https://www.google.com/search?q=itbc&rlz=1C1WHCN_enTH935TH935&oq=itbc&aqs=chrome..69i57j0i30l3j69i60l4.9295j0j7&sourceid=chrome&ie=UTF-8) เลขที่900 อาคารต้นสนทาวเวอร์ ชั้น 5 ถนนเพลินจิต แขวงลุมพินี เขตปทุมวัน กรุงเทพมหานคร รหัสไปรษณีย์10330**

### **กิตติกรรมประกาศ**

ตามที่ข้าพเจ้า นางสาว รุ่งอรุณ โพธิ์พะเนา ได้มาปฏิบัติงานสหกิจศึกษา ณ บริษัท ไอทีบีซีบิซิเนส คอนซัลแทนต์กรุ๊ป จำกัด ในตำแหน่ง IT Developer ระหว่างวันที่ 30 พฤศจิกายน พ.ศ. 2563 ถึงวันที่ 19 มีนาคม พ. ศ. 2564 ในระหว่างการปฏิบัติงานข้าพเจ้าได้รับความรู้ ประสบการณ์ต่าง ๆ ในการทำงาน จริงอันหามิได้ จากมหาวิทยาลัย ทั้งการทำงานและการจัดทำรายงานฉบับนี้ สำเร็จลงได้ด้วยดี ด้วยความ ช่วยเหลือ สนับสนุน ให้คำปรึกษาในปัญหาต่าง ๆ จากบุคลากรหลายฝ่าย ดังนี้

1. นาย ภูมิ วัฒนากลาง ตำแหน่ง IT Developer

2. นาย พยุงศักดิ์ เงินน้อย ตำแหน่ง IT Developer

้นอกจากนี้ยังมีบุคคลท่านอื่น ๆ ที่ไม่ได้กล่าวไว้ ณ ที่นี้ ซึ่งได้อบรมสั่งสอน ให้คำแนะนำที่ดี ในการ ทำงานและการจัดทำรายงานฉบับนี้ ข้าพเจ้าขอขอบพระคุณทุกท่านเป็นอย่างสูงและหากเนื้อหารายงาน ฉบับนี้มีความผิดพลาดประการใด ข้าพเจ้ากราบขออภัย มา ณ โอกาสนี้

> นางสาว รุ่งอรุณ โพธิ์พะเนา ผู้จัดท ารายงาน วันที่ 1 มีนาคม 2564

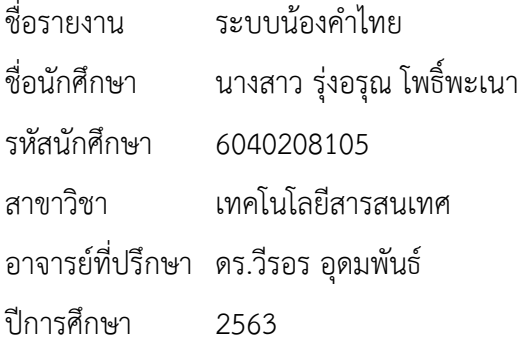

### **บทคัดย่อ**

โครงงานนี้มีจุดมุ่งหมายเพื่อ 1) เพื่อศึกษาและพัฒนาระบบน้องคำไทย 2) เพื่อเสริมสร้างทักษะ ประสบการณ์และศักยภาพในการทำงานจริงให้แก่นักศึกษาก่อนสำเร็จการศึกษาอย่างเป็นระบบ ระบบ น้องคำไทยมีการดำเนินงานตามวงจรการพัฒนาระบบ (SDLC) ได้แก่ การศึกษาและรวบรวมข้อมูล การ วิเคราะห์ระบบ การออกแบบระบบ การพัฒนาระบบ และการทดสอบระบบ โดยระบบน้องคำไทย ประกอบไปด้วยการทำงาน 2 ส่วนด้วยกัน คือ Admin และ User สำหรับการพัฒนาได้พัฒนาระบบ ออกมาในรูปแบบ Web Application โดยใช้ภาษา PHP และจัดการฐานข้อมูลด้วย Maria DB

้ผลการดำเนินโครงงานพบว่าระบบน้องคำไทยที่พัฒนาขึ้น สามารถใช้งานได้ตรงตามความต้องการ ของผู้ใช้งานระบบ

# สารบัญ

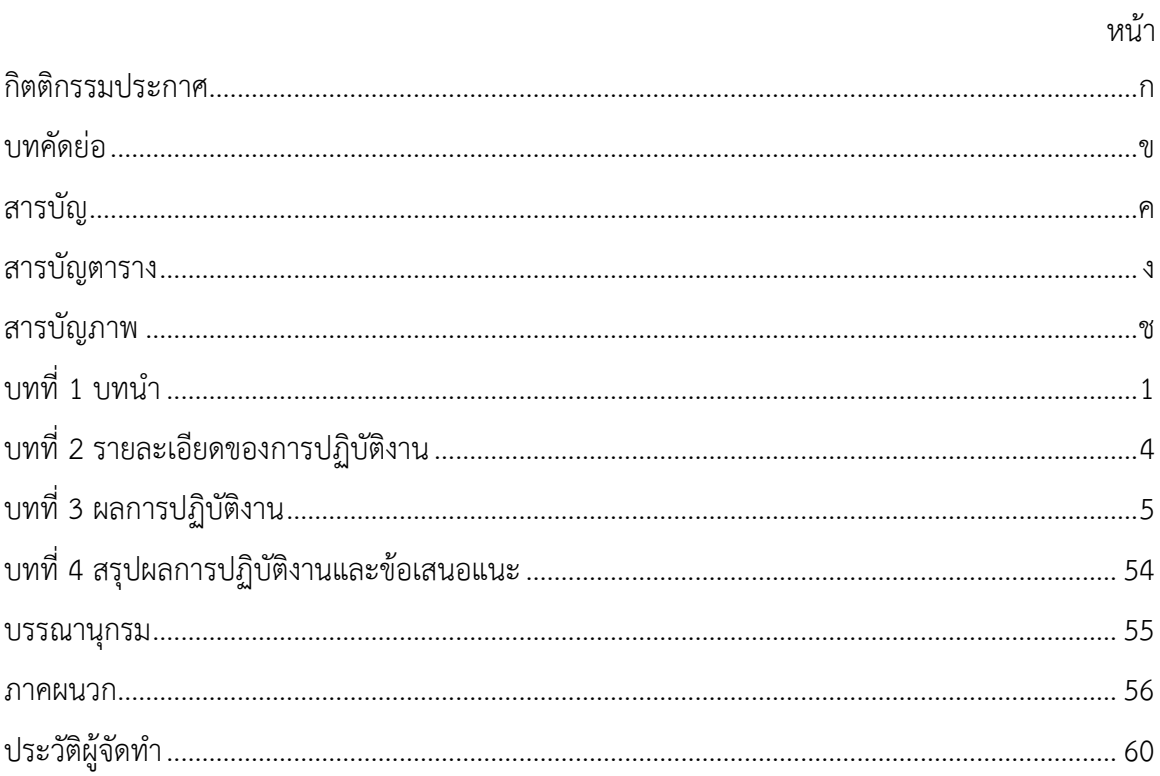

# สารบัญตาราง

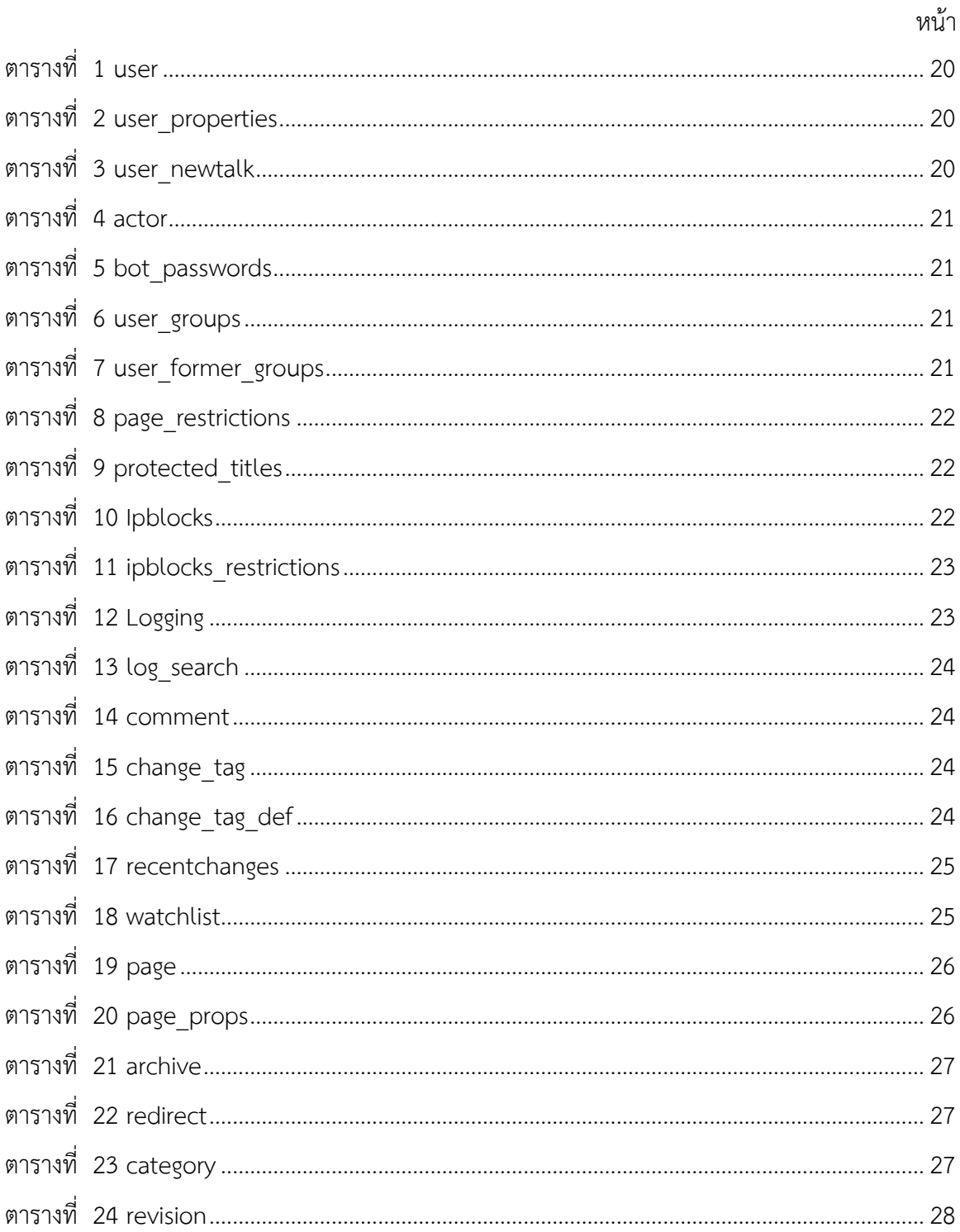

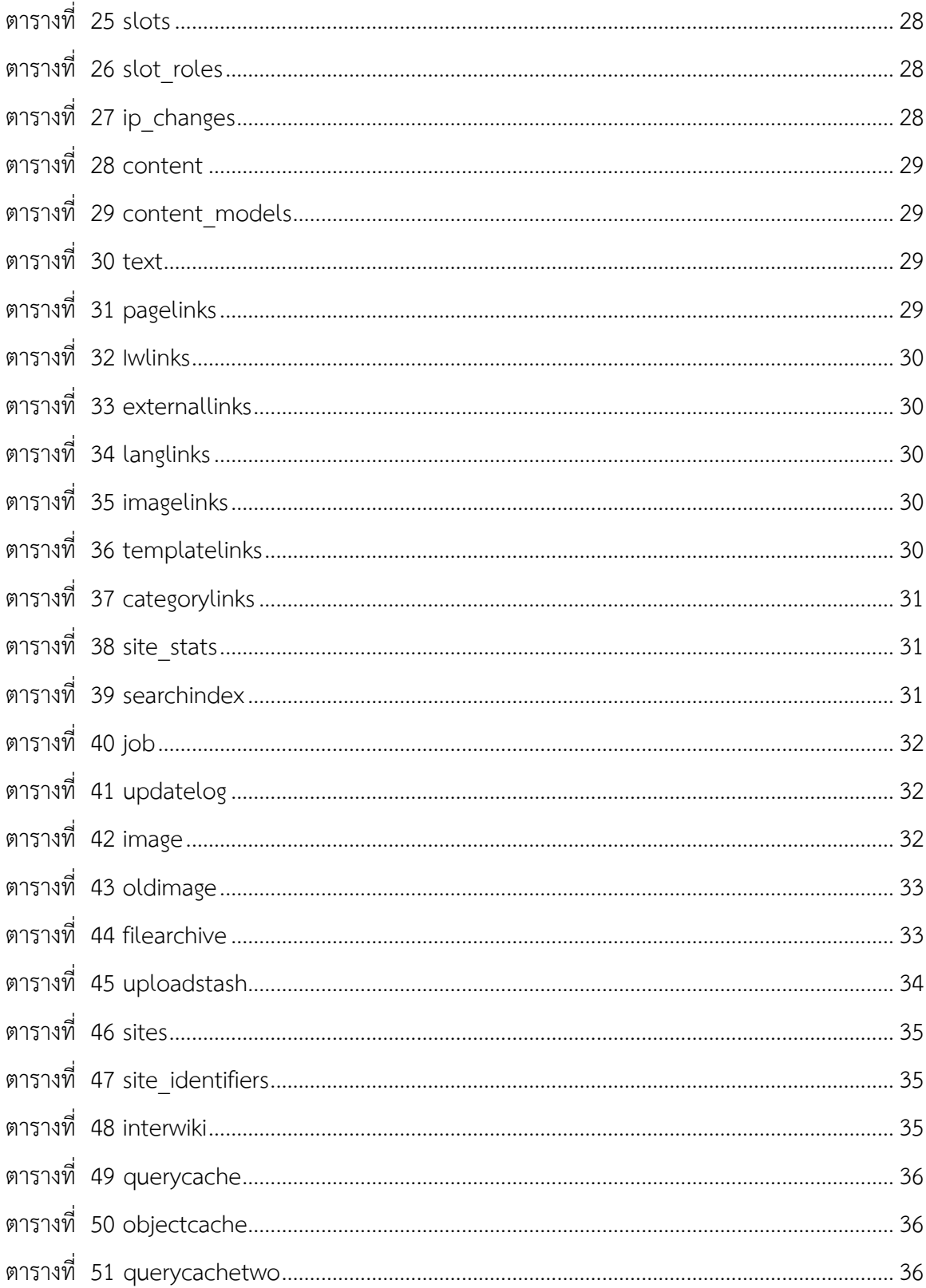

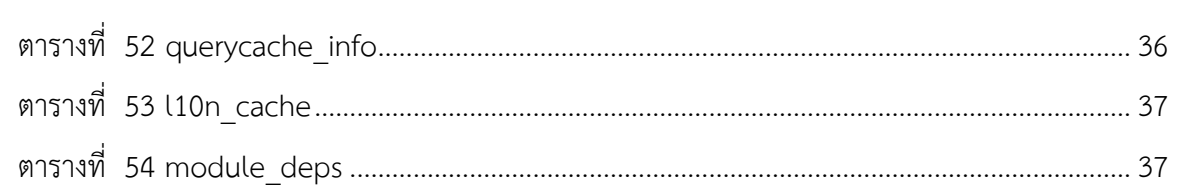

# สารบัญภาพ

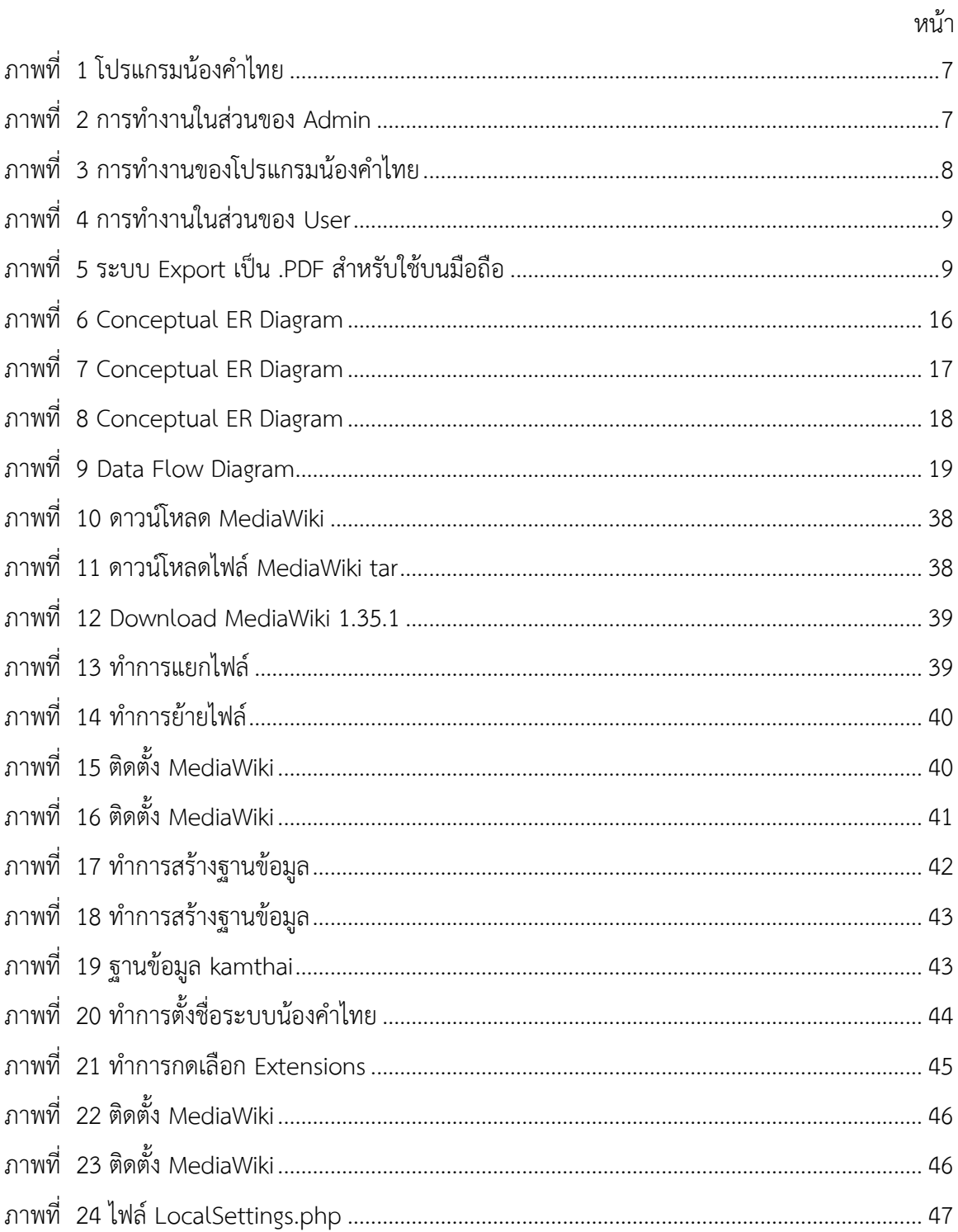

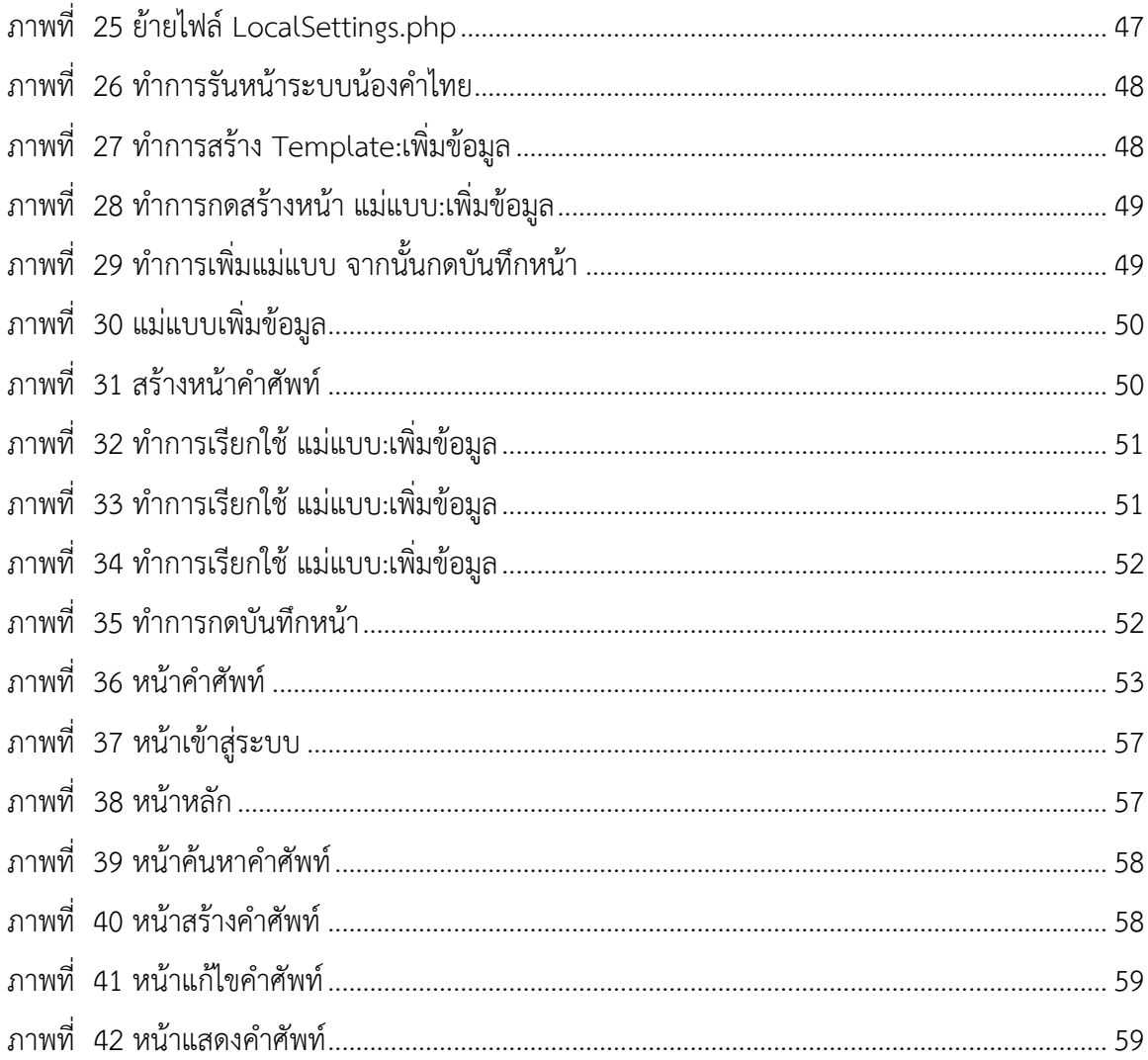

# **บทที่ 1 บทน า**

สหกิจศึกษา (Co-operative Education) คือ การศึกษาที่เน้นการปฏิบัติงานในหน่วยงาน ซึ่ง เรียกว่า สถานประกอบการหรือองค์กรผู้ใช้บัณฑิต อย่างเป็นระบบก่อนสำเร็จการศึกษา ซึ่งเป็นรูปแบบ หนึ่งของการจัดการศึกษาเชิงบูรณาการระหว่างการเรียนการสอนกับการทำงานอย่างเป็นระบบ (Work Integrated Learning : WIL) โดยนักศึกษามีการปฏิบัติงานจริงในองค์กรผู้ใช้บัณฑิต จำนวนไม่น้อยกว่า 16 สัปดาห์ ซึ่งองค์กรผู้ใช้บัณฑิตจะเข้ามาร่วมจัดการเรียนการสอนอย่างเต็มรูปแบบ ให้ความร่วมมือแบบ เต็มเวลา ทั้งนี้นักศึกษาจะเป็นเสมือนเจ้าหน้าที่หรือพนักงานปฏิบัติงานชั่วคราวในองค์กรผู้ใช้บัณฑิต (มิใช่ นักศึกษาฝึกงาน) นักศึกษาสหกิจศึกษาอาจจะได้รับเงินเดือน ค่าจ้าง สวัสดิการ หรือค่าตอบแทนอื่นตาม ความเหมาะสมจากองค์กรผู้ใช้บัณฑิต

### **วัตถุประสงค์ของการปฏิบัติงาน**

1. เพื่อศึกษาและพัฒนาระบบน้องคำไทย

2. เพื่อเสริมสร้างทักษะ ประสบการณ์และศักยภาพในการทำงานจริงให้แก่นักศึกษาก่อนสำเร็จ การศึกษาอย่างเป็นระบบ

### **ประวัติและรายละเอียดของหน่วยงาน**

### **1. ชื่อและสถานที่ตั้งของสถานประกอบการ**

บริษัท ไอทีบีซีบิซิเนสคอนซัลแทนต์กรุ๊ป จำกัด

เลขที่ 900 อาคารต้นสนทาวเวอร์ ชั้น 5 ถนนเพลินจิต แขวงลุมพินีเขตปทุมวัน กรุงเทพมหานคร รหัสไปรษณีย์ 10330

### **2. ประวัติความเป็นมาของสถานประกอบการ**

บริษัท ไอทีบีซีบิซิเนสคอนซัลแทนต์กรุ๊ป จ ากัด ท าหน้าที่เป็นหุ้นส่วนเชิงกลยุทธ์ด้าน เทคโนโลยีสารสนเทศ เพื่อสนับสนุนการดำเนินธุรกิจของลูกค้าให้ประสบความสำเร็จอย่างมีประสิทธิภาพ สูงสุด พร้อมรองรับการเติบโตอย่างยั่งยืน ด้วยบุคลากรและทีมงานมืออาชีพที่มีความรู้ทักษะและ ประสบการณ์ด้าน IT และ Broadcast ที่พร้อมให้บริการด้าน IT Outsource Solution IT Service Management สนับสนุนการปฏิบัติงานด้านเทคโนโลยี บริหารจัดการแก้ไขปัญหาด้วยมาตรฐาน ITIL อีก ทั้งทีมงาน Service Desk Specialist Support ด้าน Hardware Maintenance Health Check รวมถึง ด้าน Software Network Security ทีมงานพัฒนา Application Program Implement พร้อมให้บริการ หลังติดตั้งระบบ นอกจากนี้ ยังมีทีมงานให้บริการดูแลและบริหารจัดการข้อมูลเว็บไซต์ และทีมงานพัฒนา ปรับปรุงกระบวนการทำงาน (Process & Procedure Improvement)

#### **3. ลักษณะการประกอบการ**

ึบริษัท ไอทีบีซีบิซิเนสคอนซัลแทนต์กรุ๊ป จำกัด มีลักษณะการทำงานเป็นทีม โดยมี รายละเอียด ดังนี้

3.1 ทีมงาน Service Desk ของบริษัท ไอทีบีซีบิซิเนสคอนซัลแทนต์กรุ๊ป จำกัด มีทีมงานที่ ประกอบด้วยบุคลากรที่มี Service Mind และ Sense of Urgency พร้อมสนับสนุนให้ความช่วยเหลือ แก้ไขปัญหาระบบคอมพิวเตอร์ Hardware PC Desktop Workstation Notebook MacBook และ อุปกรณ์ IT ส านักงานให้กับผู้ใช้งานได้อย่างสะดวก รวดเร็ว ทุกที่ ทุกเวลา ด้วยมาตรฐานและคุณภาพ ITIL (IT Service Management)

3.2 ทีมงาน Development ของบริษัท ไอทีบีซีบิชิเนสคอนซัลแทนต์กรุ๊ป จำกัด มี Project Manages และทีมงานที่มีประสบการณ์ในการออกแบบพัฒนาโปรแกรมตามขั้นตอน SDLC Life Cycle พร้อมติดตั้ง และ Implement ระบบให้แก่องค์กรของผู้ใช้งาน

3.3 ทีมงาน Process & Procedure Improvement ของบริษัท ไอทีบีซีบิซิเนสคอนซัล แทนต์กรุ๊ป จำกัดมีทีมงานที่มีประสบการณ์ในการจัดทำคู่มือ Standard Process Procedure Work instruction เพื่อปรับปรุงกระบวนการทำงานทางด้าน IT ให้มีประสิทธิภาพและเกิดประสิทธิผลสูงสุด

3.4 ทีมงาน Infrastructure ของบริษัท ไอทีบีชีบิชิเนสคอนซัลแทนต์กรุ๊ป จำกัด มีทีมงาน ผู้เชี่ยวชาญด้านโครงสร้างเครือข่าย โครงสร้างระบบและฐานข้อมูล เพื่อออกแบบติดตั้งระบบ IT Infrastructure ให้กับองค์กรของผู้ใช้งาน

#### **4. รูปแบบการจัดองค์กรและการบริหารงาน**

4.1 การบริหารงาน Hardware Management ทำหน้าที่บำรุงรักษา Hardware ที่ติดตั้งบน Server Computer PC Desktop Notebook และอุปกรณ์ IT สำนักงานของผู้ใช้งานให้สามารถทำงาน ได้อย่างมีประสิทธิภาพ

4.2 การบริหารงาน Software Management ติดตั้ง Software พื้นฐานและเฉพาะทางที่ จำเป็นต่อองค์กรของผ้ใช้งานให้ทำงานได้อย่างครบครันโดยไม่ติดขัด

4.3 การบริหารงาน Network Management บริการออกแบบและติดตั้งระบบ Network ทั้ง LAN WAN VPN Firewall Configure และ Wireless Access Point ระบบ Internet และระบบจัดเก็บ ข้อมูลจราจรบนอินเทอร์เน็ตตาม พ.ร.บ. การกระทำความผิดเกี่ยวกับคอมพิวเตอร์ (Centralized Log) รวมทั้งการบำรุงรักษาระบบ Network Security ภายในองค์กรได้อย่างเหมาะสมต่อการใช้งานและความ ต้องการของผู้ใช้งาน

4.4 การบริหารงาน System & Database Management ด้วยทีมงานระดับมืออาชีพที่ พร้อมให้บริการด้าน Server & Database Solution การออกแบบและติดตั้ง Configure ซึ่งเป็นสิ่งจำเป็น ้อย่างยิ่งที่จะทำให้ Server ของผู้ใช้งานสามารถทำงานได้อย่าง เต็มประสิทธิภาพ

#### **5. ชื่อ-ต าแหน่งของพนักงานที่ปรึกษา**

5.1 นาย ภูมิ วัฒนากลาง ตำแหน่ง IT Developer

5.2 นาย พยุงศักดิ์ เงินน้อย ตำแหน่ง IT Developer

### **6. ระยะเวลาที่ปฏิบัติงาน**

6.1 ระยะเวลาในการปฏิบัติงาน

วันที่ 30 พฤศจิกายน พ.ศ. 2563 ถึงวันที่ 19 มีนาคม พ. ศ. 2564

6.2 วันในการปฏิบัติงาน

จันทร์ - ศุกร์

6.3 เวลาในการปฏิบัติงาน

08:00 – 18:00 น.

# **บทที่ 2 รายละเอียดของการปฏิบัติงาน**

จากที่นักศึกษาได้เรียนรู้ทฤษฎี จากมหาวิทยาลัยราชภัฏนครราชสีมา จนกระทั่งได้มีโอกาส ้ออกมาฝึกประสบการณ์กับ บริษัท ไอทีบีซีบิซิเนสคอนซัลแทนต์กรุ๊ป จำกัด จึงได้นำทฤษฎีที่เรียนมาใช้ใน ึ การทำงานในหลายเรื่อง และได้ศึกษาเรื่องใหม่ควบคู่กับการทำงานโดยมีเอกสารที่ใช้ ได้แก่

- 1. การใช้งานโปรแกรม Visual Studio Code
- 2. การศึกษาข้อมูลของ MediaWiki

### **รายละเอียดของงานที่ปฏิบัติ**

การทำงานของ Developer ที่เกิดขึ้นในหน่วยงาน คือ มี Project Manages และมีการทำงาน เป็นทีม มีการออกแบบพัฒนาโปรแกรมตามขั้นตอน SDLC Life Cycle พร้อมติดตั้ง และ Implement ระบบให้แก่ผู้ใช้งาน

### **โครงงานพิเศษที่ได้รับมอบหมาย**

ระบบน้องคำไทย

### ขั้นตอนในการดำเนินงาน

ขั้นตอนการดำเนินงานตามวงจรการพัฒนาระบบ (SDLC) 5 ขั้นตอน ดังนี้

1. การศึกษาและรวบรวมข้อมูล จากขั้นตอนการทำงานของระบบเดิม

2. การวิเคราะห์ระบบ ทำการวิเคราะห์ความต้องการจากผู้ใช้งานระบบ

3. การออกแบบระบบ ทำการออกแบบแผนภาพการทำงานแต่ละขั้นตอนการทำงานของระบบ เช่น แผนผังแสดง ความสัมพันธ์ (ER Diagram) คำอธิบายข้อมูล (Data Dictionary) และการออกแบบ หบ้าจอ

4. การพัฒนาระบบ ทำการพัฒนาระบบในรูปแบบ Web Application โดยใช้ภาษา PHP จัดการ ฐานข้อมูลด้วย Maria DB และโปรแกรม Visual Studio Code

5. การทดสอบระบบ ทำการทดสอบความถูกต้องของระบบให้ตรงตามความต้องการของผู้ใช้งาน

# **บทที่ 3 ผลการปฏิบัติงาน**

รายงานวิจัยสหกิจศึกษา ณ บริษัท ไอทีบีซีบิชิเนสคอนซัลแทนต์กรุ๊ป จำกัด ระหว่างวันที่ 30 พฤศจิกายน พ.ศ. 2563 ถึงวันที่ 19 มีนาคม พ. ศ. 2564 มีรายละเอียด ดังนี้

#### **บทน า**

โครงงานนี้มีจุดมุ่งหมายเพื่อ 1) เพื่อศึกษาและพัฒนาระบบน้องคำไทย 2) เพื่อเสริมสร้างทักษะ ประสบการณ์และศักยภาพในการทำงานจริงให้แก่นักศึกษาก่อนสำเร็จการศึกษาอย่างเป็นระบบ ระบบ น้องคำไทยมีการดำเนินงานตามวงจรการพัฒนาระบบ (SDLC) ได้แก่ การศึกษาและรวบรวมข้อมูล การ วิเคราะห์ระบบ การออกแบบระบบ การพัฒนาระบบ และการทดสอบระบบ โดยระบบน้องคำไทย ประกอบไปด้วยการทำงาน 2 ส่วนด้วยกัน คือ Admin และ User สำหรับการพัฒนาได้พัฒนาระบบ ออกมาในรูปแบบ Web Application โดยใช้ภาษา PHP และจัดการฐานข้อมูลด้วย Maria DB

้ ผลการดำเนินโครงงานพบว่าระบบน้องคำไทยที่พัฒนาขึ้น สามารถใช้งานได้ตรงตามความ ต้องการของผู้ใช้งานระบบ

### **แนวคิดและทฤษฎีที่เกี่ยวข้อง**

#### **1. PHP**

PHP คือ ภาษาคอมพิวเตอร์ในลักษณะ Server-side scrip โดยลิขสิทธิ์อยู่ในลักษณะ OpenSource ภาษา PHP ใช้สำหรับจัดทำเว็บไซต์ และแสดงผลออกมาในรูปแบบ HTML โดยมีรากฐาน โครงสร้างคำสั่งมาจากภาษา C ภาษา Java และ ภาษา Perl ซึ่ง ภาษา PHP นั้นง่ายต่อการเรียนรู้ ซึ่ง เป้าหมายหลักของภาษานี้ คือให้นักพัฒนาเว็บไซต์สามารถเขียนเว็บเพจ ที่มีการตอบโต้ได้อย่างรวดเร็ว

#### **2. Xampp**

Xampp เป็นโปรแกรม Apache web server ไว้จำลอง web server เพื่อไว้ทดสอบ สคริปท์ หรือเว็บไซต์ในเครื่องของเรา โดยที่ไม่ต้องเชื่อมต่ออินเตอร์เน็ตและไม่ต้องมีค่าใช้จ่ายใด ๆ ง่ายต่อการ ติดตั้งและใช้งานโปรแกรม Xampp จะมาพร้อมกับ PHP ภาษาสำหรับพัฒนา Web Application ที่เป็น

ที่นิยม MySQL ฐานข้อมูล Apache จะทำหน้าที่เป็น web server Perl อีกทั้งยังมาพร้อมกับ OpenSSL phpMyadmin (ระบบบริหารฐานข้อมูลที่พัฒนาโดย PHP เพื่อใช้เชื่อมต่อไปยังฐานข้อมูล สนับสนุน ฐานข้อมูล MySQL และ SQLite โปรแกรม Xampp จะอยู่ในรูปแบบของไฟล์ Zip tar 7z หรือ exe โปรแกรม Xampp อยู่ภายใต้ใบอนุญาตของ GNU General Public License แต่บางครั้งอาจจะมีการ เปลี่ยนแปลงเรื่องของลิขสิทธิ์ในการใช้งาน จึงควรติดตามและตรวจสอบโปรแกรมด้วย

#### **3. Maria DB**

MariaDB คือ ฟรีซอฟต์แวร์แบบ OpenSource สำหรับจัดการกับฐานข้อมูล MariaDB เป็น หนึ่งในฐานข้อมูลที่ได้รับความนิยมมากที่สุดในโลก MariaDB ถูกพัฒนาขึ้นโดยนักพัฒนาเดิมของ MySQL และรับประกันได้เลยว่า MariaDB จะเป็นฟรี OpenSource ผู้ใช้ที่โดดเด่น ได้แก่ wikipedia WordPress.com และ Google

#### **4. MediaWiki**

MediaWiki คือ ซอฟต์แวร์ที่ใช้ในการจัดการข้อมูลในการทำเว็บไซต์ เป็นที่รู้จักดีในฐานะ ซอฟต์แวร์หลักสำหรับโครงการ wikipedia และโครงการใน wikimedia การทำงานของ MediaWiki โดย ทำงานบนเซิร์ฟเวอร์เป็นหลัก โดยทำงานกับภาษา PHP และ MySQL โครงการ wikipedia และโครงการ อื่นในมูลนิธิ wikimedia ที่ปัจจุบันใช้งาน MediaWiki ระยะ 3 ภายใต้ลิขสิทธิ์แบบ GFDL โดยซอฟต์แวร์ ถูกใช้ภายใต้ GPL

#### **5. Visual Studio Code**

Visual Studio Code หรือ VSCode เป็นโปรแกรม Code Editor ที่ใช้ในการแก้ไขและ ปรับแต่งโค้ด จากค่ายไมโครซอฟท์ มีการพัฒนาออกมาในรูปแบบของ OpenSource จึงสามารถนำมาใช้ งานได้แบบฟรี ๆ ที่ต้องการความเป็นมืออาชีพ ซึ่ง Visual Studio Code นั้น เหมาะสำหรับนักพัฒนา โปรแกรมที่ต้องการใช้งานข้ามแพลตฟอร์ม รองรับการใช้งานทั้งบน Windows macOS และ Linux สนับสนุนทั้งภาษา JavaScript TypeScript และ Node.js สามารถเชื่อมต่อกับ Git ได้ นำมาใช้งานได้ ง่ายไม่ซับซ้อน มีเครื่องมือส่วนขยายต่าง ๆ ให้เลือกใช้อย่างมากมาก ไม่ว่าจะเป็น การเปิดใช้งานภาษาอื่น ๆ ทั้ง ภาษา C++ C# Java Python PHP เป็นต้น

### **วิธีด าเนินการวิจัย**

#### **1. การวิเคราะห์ระบบ (System Analysis)**

### **1.1 ศึกษาขั้นตอนการท างานของระบบเดิม**

ิจากการศึกษาการทำงานของโปรแกรมน้องคำไทย มีขั้นตอนการทำงาน 3 ส่วนใหญ่ ๆ ด้วยกัน คือ ระบบ Admin ระบบ User และระบบการ Export เป็น .PDF สำหรับใช้บนมือถือ ซึ่งเป็น ระบบที่ถูกแยกออกมาจากเมนูโปรแกรม และในอนาคตจะมีการพัฒนาให้อยู่ภายในโปรแกรม โดยระบบ ต่าง ๆ มีรูปแบบ และขั้นตอนการทำงานดังนี้

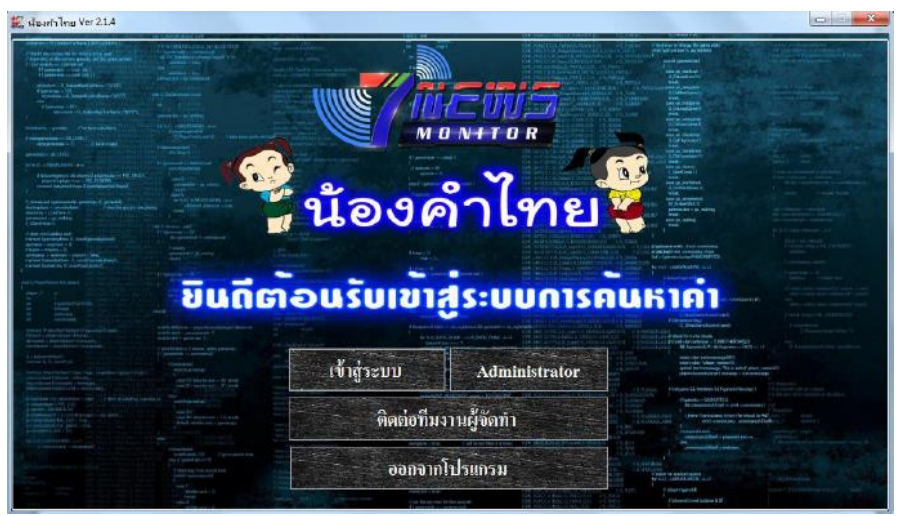

ภาพที่ 1 โปรแกรมน้องค าไทย

### <span id="page-16-0"></span>**การท างานในส่วนของ Admin**

เมื่อเปิดโปรแกรมขึ้นมาคลิกที่เมนู Administrator จะพบหน้าต่างใหม่สำหรับใส่ User และ Password ซึ่งสิทธิ์การเข้าถึงระบบนี้จะสามารถเข้าได้เฉพาะผู้ดูแลระบบเท่านั้น

<span id="page-16-1"></span>![](_page_16_Picture_8.jpeg)

ภาพที่ 2 การทำงานในส่วนของ Admin

่ หลังจากเข้าสู่ระบบของ Admin แล้วจะพบหน้าต่างการทำงานที่ใช้ในการบันทึกคำ โดยจะมีเมนู ้บันทึก แก้ไข ลบ เคลียร์ข้อมูล ออกจากโปรแกรม และค้นหาคำ เมื่อคลิกที่คำระบบจะแสดงข้อมูล คำที่ ถูกต้อง คำอ่าน ความหมาย และแหล่งข้อมูลอ้างอิง

![](_page_17_Figure_1.jpeg)

้ภาพที่ 3 การทำงานของโปรแกรมน้องคำไทย

#### <span id="page-17-0"></span>**การท างานในส่วนของ User**

เมื่อเปิดโปรแกรมขึ้นมาคลิกที่เมนู เข้าสู่ระบบ จะเข้าสู่หน้าต่างของ ผู้ใช้งานทั่วไป ในส่วนนี้ผู้ใช้ จะสามารถค้นหาคำได้จากช่อง SEARCH โดยใช้คีย์เวิร์ดในการสืบค้นคำ ระบบจะแสดงข้อมูลของคำที่ผู้ใช้ ค้นหาขึ้นมาด้านขวามือ จากนั้นคลิกที่คำดังกล่าวระบบจะแสดงรายละเอียดเพิ่มเติมขึ้นมาที่ด้านซ้ายมือ

| <b>Letauluu</b> | บิกไบก์ (Bigbike)                                                                    | ปิก |              |                                                   |                           |                        | Q SEARCH              |
|-----------------|--------------------------------------------------------------------------------------|-----|--------------|---------------------------------------------------|---------------------------|------------------------|-----------------------|
|                 | $10 - 10$                                                                            |     | Ware 1L      | Word Name                                         | <b>SORI</b>               | <b>MOSTLER</b>         | <b>SIX STATISTICS</b> |
|                 |                                                                                      |     | 153          | มีกดล้นนึง                                        | $0.954 - 0.0$             | เป็นการให้บริการ       | พจนานกรม ฉบั          |
|                 |                                                                                      |     | 371          | <b>Gn Lun (Bebike)</b>                            | $10 - 10$                 | สำหรับร้อมกรกมอ        | waterian su ad        |
|                 |                                                                                      |     | 987          | Antin (Cubic)                                     | $61 - 60$                 | ะจักการกับศิพย์ก.      | พจนานกรม ฉยั          |
|                 | คำที่ใช้เรียกรถมอเตอร์ไซค์ที่มีขนาดใหญ่กว่ารถมอเตอร์                                 |     | 1480         | GRG (Bicini)                                      | 百市市                       | (ยุคอามน้ำ 2 ขึ้นส.    | NOWING THE QU         |
| <b>BIURUIU</b>  | ไซค์ทั่วๆไป                                                                          |     | 1785         | จักษมัก (Big Bag)                                 | จั๊ก-แจ๊ก                 | กรรมเวล ใหญ่ . กร      | พจนานกรม ฉบั          |
|                 | *** บีกไม่ซ้ำกับคำไทยใดๆ ซึ่งไม่ต้องมีไม้คริ ส่วน ไบก์<br>(K) เป็นตัวสะกดใช้ (n) *** |     | 2137         | $Sn$ (Big)                                        | $\frac{3}{10}$            | ร่อนดาคราชน์ค.ที       | начниты аб            |
|                 |                                                                                      |     | 2138         | Grivan (Big Bose)                                 | бозная                    | (เจ้านายใหม่, นา       | พจนานกรม ฉบั          |
|                 |                                                                                      |     | 2139         | Grivin (Big Foot)                                 | $rac{p}{2p+1}$            | ไอ้ลินโล รถล้อให       | - หระบนกรม ฉบั        |
|                 |                                                                                      |     | 2140         | <b>Опынай (Від Ма</b>                             | ขึ้น-แม็ต                 |                        | waynungy ad           |
|                 |                                                                                      |     | 2141         | Snatu, Snatus (                                   | นี้กราย                   | <b>เมนการาชน์จะที่</b> | немнителяй.           |
|                 | - พรนานกรม ฉบับราชบัณฑิตยสถาน<br>- ที่ปรึกษาสำนักท่านประชาน                          |     | 2949         | Onsush (ZBIg BI)                                  | มีกรมที่ค                 | แม่น้ำบักหนจัก (Z      | นางที่พากรณ์ กา       |
|                 |                                                                                      |     | 2950         | Snua (Bio Blue)                                   | $\frac{2}{2}$ n-us        | แล่น้ำมีคมรู (Big      | รมากันวอรณ์ ธา        |
| แหล่ากอกของเว็บ |                                                                                      |     | 2951         |                                                   | fin-same die in           | แม่น้ำมีกมาแล้ด        | นางที่พากระน่ ธ.      |
|                 | - ผล.คร.สุภัค (มคว.)                                                                 |     | 2952         | Griss (Big Sloux)                                 | $g_{n-a}$                 | แต่น้ำมีคะ (Big S.,    | - มาเชิงาภรณ์ อา      |
|                 |                                                                                      |     | 2953<br>295d | <b>Gnan</b> (Big Wood)<br><b>Gnearin (Bighom)</b> | $an-10$<br>$50 - 50 - 44$ | แม่น้ำมีกาล (Big       | นางที่พากรณ์ อา       |
|                 |                                                                                      |     |              |                                                   |                           | แต่น้ำมีคฮอร์น (B.     | -มางที่พวกรณ์ อา      |
|                 | Clear<br>Close                                                                       |     |              |                                                   |                           |                        |                       |
|                 |                                                                                      |     |              |                                                   |                           |                        |                       |
|                 |                                                                                      |     |              |                                                   |                           |                        |                       |

ภาพที่ 4 การทำงานในส่วนของ User

### <span id="page-18-0"></span>**ระบบ Export เป็น .PDF ส าหรับใช้บนมือถือ**

ระบบนี้ยังไม่มีอยู่ในโปรแกรม "น้องคำไทย" แต่ปัจจุบันมีการบันทึกควบคู่ไปกับโปรแกรม โดย หลังจากบันทึกคำลงโปรแกรมน้องคำไทยแล้ว จะทำการบันทึกคำลงใน .PDF ด้วย ซึ่งในอนาคตจะมีการ พัฒนาให้โปรแกรมสามารถ Export ออกมาเป็น .PDF เพื่อการใช้งานที่สะดวกมากขึ้น

![](_page_18_Figure_4.jpeg)

<span id="page-18-1"></span>ภาพที่ 5 ระบบ Export เป็น .PDF สำหรับใช้บนมือถือ

![](_page_19_Picture_55.jpeg)

# **1.2 แบบจ าลองความต้องการในระบบใหม่จากผู้ใช้ระบบ**

![](_page_20_Picture_54.jpeg)

![](_page_21_Picture_53.jpeg)

![](_page_22_Picture_48.jpeg)

![](_page_23_Picture_51.jpeg)

![](_page_24_Picture_51.jpeg)

#### **2. การออกแบบระบบ**

#### **2.1 Conceptual ER Diagra**

![](_page_25_Figure_2.jpeg)

<span id="page-25-0"></span>ภาพที่ 6 Conceptual ER Diagram

![](_page_26_Figure_0.jpeg)

<span id="page-26-0"></span>ภาพที่ 7 Conceptual ER Diagram

![](_page_27_Figure_0.jpeg)

<span id="page-27-0"></span>ภาพที่ 8 Conceptual ER Diagram

![](_page_28_Figure_0.jpeg)

![](_page_28_Figure_1.jpeg)

<span id="page-28-0"></span>ภาพที่ 9 Data Flow Diagram

### **2.3 Data Dictionary**

#### User

<span id="page-29-0"></span>![](_page_29_Picture_186.jpeg)

![](_page_29_Picture_187.jpeg)

# <span id="page-29-1"></span>ตารางที่ 2 user\_properties

![](_page_29_Picture_188.jpeg)

# <span id="page-29-2"></span>ตารางที่ 3 user\_newtalk

![](_page_29_Picture_189.jpeg)

### <span id="page-30-0"></span>ตารางที่ 4 actor

![](_page_30_Picture_193.jpeg)

### <span id="page-30-1"></span>ตารางที่ 5 bot\_passwords

![](_page_30_Picture_194.jpeg)

### Permissions

# <span id="page-30-2"></span>ตารางที่ 6 user\_groups

![](_page_30_Picture_195.jpeg)

# <span id="page-30-3"></span>ตารางที่ 7 user\_former\_groups

![](_page_30_Picture_196.jpeg)

<span id="page-31-0"></span>ตารางที่ 8 page\_restrictions

| Field      | Type          | Null       | Key        | Default     | Extra          |
|------------|---------------|------------|------------|-------------|----------------|
| pr_id      | int(10)       | <b>NO</b>  | PRI        | <b>NULL</b> | auto increment |
| pr_page    | int(11)       | <b>NO</b>  | <b>MUL</b> | <b>NULL</b> |                |
| pr_type    | varbinary(60) | <b>NO</b>  | <b>MUL</b> | <b>NULL</b> |                |
| pr level   | varbinary(60) | <b>NO</b>  | <b>MUL</b> | <b>NULL</b> |                |
| pr_cascade | tinyfit(4)    | <b>NO</b>  | <b>MUL</b> | <b>NULL</b> |                |
| pr user    | int(10)       | <b>YES</b> |            | <b>NULL</b> |                |
| pr_expiry  | varbinary(14) | <b>YES</b> |            | <b>NULL</b> |                |

# <span id="page-31-1"></span>ตารางที่ 9 protected\_titles

![](_page_31_Picture_262.jpeg)

# <span id="page-31-2"></span>ตารางที่ 10 Ipblocks

![](_page_31_Picture_263.jpeg)

![](_page_32_Picture_205.jpeg)

# <span id="page-32-0"></span>ตารางที่ 11 ipblocks\_restrictions

![](_page_32_Picture_206.jpeg)

# Logging

# <span id="page-32-1"></span>ตารางที่ 12 Logging

![](_page_32_Picture_207.jpeg)

<span id="page-33-0"></span>ตารางที่ 13 log\_search

| Field     | Type           | Null | Key | Default     | Extra |
|-----------|----------------|------|-----|-------------|-------|
| ls field  | varbinary(32)  | NO   | PRI | <b>NULL</b> |       |
| ls value  | varbinary(255) | NO   | PRI | <b>NULL</b> |       |
| ls log id | int(10)        | ΝO   | PRI |             |       |

### <span id="page-33-1"></span>ตารางที่ 14 comment

![](_page_33_Picture_232.jpeg)

### Tags

# <span id="page-33-2"></span>ตารางที่ 15 change\_tag

![](_page_33_Picture_233.jpeg)

# <span id="page-33-3"></span>ตารางที่ 16 change\_tag\_def

![](_page_33_Picture_234.jpeg)

# Recent changes

# <span id="page-34-0"></span>ตารางที่ 17 recentchanges

![](_page_34_Picture_192.jpeg)

### <span id="page-34-1"></span>ตารางที่ 18 watchlist

![](_page_34_Picture_193.jpeg)

![](_page_35_Picture_170.jpeg)

### Pages

<span id="page-35-0"></span>ตารางที่ 19 page

![](_page_35_Picture_171.jpeg)

# <span id="page-35-1"></span>ตารางที่ 20 page\_props

![](_page_35_Picture_172.jpeg)

<span id="page-36-0"></span>ตารางที่ 21 archive

| Field         | Type           | Null       | Key        | Default     | Extra          |
|---------------|----------------|------------|------------|-------------|----------------|
| ar_id         | int(10)        | <b>NO</b>  | PRI        | <b>NULL</b> | auto_increment |
| ar namespace  | int(11)        | <b>NO</b>  | <b>MUL</b> | $\Omega$    |                |
| ar title      | varbinary(255) | <b>NO</b>  |            |             |                |
| ar comment id | bigint(20)     | <b>NO</b>  |            | <b>NULL</b> |                |
| ar actor      | bigint(20)     | <b>NO</b>  | <b>MUL</b> | <b>NULL</b> |                |
| ar timestamp  | binary(14)     | <b>NO</b>  |            |             |                |
| ar_minor_edit | tinyfit(4)     | <b>NO</b>  |            | $\Omega$    |                |
| ar rev id     | int(10)        | <b>NO</b>  | <b>UNI</b> | <b>NULL</b> |                |
| ar deleted    | tinyint(3)     | <b>NO</b>  |            | $\Omega$    |                |
| ar_len        | int(10)        | <b>YES</b> |            | <b>NULL</b> |                |
| ar page id    | int(10)        | <b>YES</b> |            | <b>NULL</b> |                |
| ar_parent id  | int(10)        | <b>YES</b> |            | <b>NULL</b> |                |
| ar sha1       | varbinary(32)  | <b>NO</b>  |            |             |                |

## <span id="page-36-1"></span>ตารางที่ 22 redirect

![](_page_36_Picture_197.jpeg)

# <span id="page-36-2"></span>ตารางที่ 23 category

![](_page_36_Picture_198.jpeg)

### Revisions

### <span id="page-37-0"></span>ตารางที่ 24 revision

![](_page_37_Picture_218.jpeg)

## <span id="page-37-1"></span>ตารางที่ 25 slots

![](_page_37_Picture_219.jpeg)

# <span id="page-37-2"></span>ตารางที่ 26 slot\_roles

![](_page_37_Picture_220.jpeg)

# <span id="page-37-3"></span>ตารางที่ 27 ip\_changes

![](_page_37_Picture_221.jpeg)

### <span id="page-38-0"></span>ตารางที่ 28 content

![](_page_38_Picture_181.jpeg)

# <span id="page-38-1"></span>ตารางที่ 29 content\_models

![](_page_38_Picture_182.jpeg)

# <span id="page-38-2"></span>ตารางที่ 30 text

![](_page_38_Picture_183.jpeg)

#### Link tables

<span id="page-38-3"></span>ตารางที่ 31 pagelinks

![](_page_38_Picture_184.jpeg)

<span id="page-39-0"></span>ตารางที่ 32 Iwlinks

| Field      | Type           | Null | Key | Default | Extra |
|------------|----------------|------|-----|---------|-------|
| iwl from   | int(10)        | ΝO   | PRI |         |       |
| iwl prefix | varbinary(20)  | NO   | PRI |         |       |
| iwl title  | varbinary(255) | NO   | PRI |         |       |

### <span id="page-39-1"></span>ตารางที่ 33 externallinks

![](_page_39_Picture_231.jpeg)

# <span id="page-39-2"></span>ตารางที่ 34 langlinks

![](_page_39_Picture_232.jpeg)

# <span id="page-39-3"></span>ตารางที่ 35 imagelinks

![](_page_39_Picture_233.jpeg)

# <span id="page-39-4"></span>ตารางที่ 36 templatelinks

![](_page_39_Picture_234.jpeg)

![](_page_40_Picture_177.jpeg)

### <span id="page-40-0"></span>ตารางที่ 37 categorylinks

![](_page_40_Picture_178.jpeg)

#### Statistics

# <span id="page-40-1"></span>ตารางที่ 38 site\_stats

![](_page_40_Picture_179.jpeg)

#### Search

# <span id="page-40-2"></span>ตารางที่ 39 searchindex

![](_page_40_Picture_180.jpeg)

### Maintenance

# <span id="page-41-0"></span>ตารางที่ 40 job

![](_page_41_Picture_172.jpeg)

# <span id="page-41-1"></span>ตารางที่ 41 updatelog

![](_page_41_Picture_173.jpeg)

#### Multimedia

# <span id="page-41-2"></span>ตารางที่ 42 image

![](_page_41_Picture_174.jpeg)

![](_page_42_Picture_185.jpeg)

# <span id="page-42-0"></span>ตารางที่ 43 oldimage

![](_page_42_Picture_186.jpeg)

### <span id="page-42-1"></span>ตารางที่ 44 filearchive

![](_page_42_Picture_187.jpeg)

![](_page_43_Picture_205.jpeg)

# <span id="page-43-0"></span>ตารางที่ 45 uploadstash

![](_page_43_Picture_206.jpeg)

![](_page_44_Picture_209.jpeg)

Interwiki

<span id="page-44-0"></span>ตารางที่ 46 sites

![](_page_44_Picture_210.jpeg)

# <span id="page-44-1"></span>ตารางที่ 47 site\_identifiers

![](_page_44_Picture_211.jpeg)

<span id="page-44-2"></span>ตารางที่ 48 interwiki

![](_page_44_Picture_212.jpeg)

![](_page_45_Picture_174.jpeg)

### Caching tables

<span id="page-45-0"></span>ตารางที่ 49 querycache

![](_page_45_Picture_175.jpeg)

# <span id="page-45-1"></span>ตารางที่ 50 objectcache

![](_page_45_Picture_176.jpeg)

### <span id="page-45-2"></span>ตารางที่ 51 querycachetwo

![](_page_45_Picture_177.jpeg)

# <span id="page-45-3"></span>ตารางที่ 52 querycache\_info

![](_page_45_Picture_178.jpeg)

<span id="page-46-0"></span>ตารางที่ 53 l10n\_cache

| Field    | Type           | Null | Key | Default     | Extra |
|----------|----------------|------|-----|-------------|-------|
| lc lang  | varbinary(35)  | NO   | PRI | <b>NULL</b> |       |
| lc key   | varbinary(255) | - NO | PRI | <b>NULL</b> |       |
| lc value | mediumblob     | NO   |     | <b>NULL</b> |       |

ResourceLoader

<span id="page-46-1"></span>ตารางที่ 54 module\_deps

![](_page_46_Picture_119.jpeg)

#### **2.4 System Environment**

- Operating System : Windows XP Windows 7 Windows 8 Windows10
- Browser : Firefox Chrome IE 7.0+
- Language : PHP 7.4+
- Database : 10.4.6-MariaDB
- Web Server : Apache/2.4.41 (Win64) OpenSSL/1.1.1c PHP/7.2.22

### **ผลการพัฒนาระบบ**

#### **ดาวน์โหลด MediaWiki**

การดาวน์โหลด MediaWiki เข้าไปที่

(https://www.mediawiki.org/wiki/Manual:Installing\_MediaWiki)

![](_page_47_Picture_4.jpeg)

ภาพที่ 10 ดาวน์โหลด MediaWiki

<span id="page-47-0"></span>ดาวน์โหลดไฟล์ MediaWiki tar เวอร์ชันล่าสุดคือ mediawiki-1.35.1.tar.gz จากหน้า official

download page

<span id="page-47-1"></span>![](_page_47_Picture_95.jpeg)

จากนั้นกด Download MediaWiki 1.35.1 จะได้ไฟล์ mediawiki-1.35.1.zip ที่โฟลเดอร์ดาวน์โหลด

![](_page_48_Picture_1.jpeg)

ภาพที่ 12 Download MediaWiki 1.35.1

<span id="page-48-0"></span>จากนั้นทำการแยกไฟล์ และนำโฟลเดอร์ที่ได้ไปไว้ใน C:\xampp\htdocs เพื่อทำการติดตั้งต่อไป

<span id="page-48-1"></span>![](_page_48_Picture_4.jpeg)

์ ภาพที่ 13 ทำการแยกไฟล์

| htdocs<br>÷                                          |                               |                                               |                        | ×<br>$\Box$            |
|------------------------------------------------------|-------------------------------|-----------------------------------------------|------------------------|------------------------|
| File<br>Share<br>Home                                | View                          |                                               |                        | Ø<br>$\checkmark$      |
| $\rightarrow$ This PC $\rightarrow$ OS (C:<br>个<br>v | > xampp > htdocs              | Search htdocs<br>Ō<br>$\circ$<br>$\checkmark$ |                        |                        |
|                                                      |                               |                                               | 睴                      | $x \vee \equiv$        |
| 兽<br>$+$ ^<br><b>Documents</b>                       | $\wedge$<br>Name              | Date modified                                 | Type                   | Size                   |
| <b>Pictures</b><br>À                                 | dashboard                     | 07-Jan-21 11:40                               | <b>File folder</b>     |                        |
| htdocs                                               | img                           | 07-Jan-21 11:40                               | File folder            |                        |
| img                                                  | mediawiki-1.35.0              | 07-Jan-21 14:58                               | File folder            |                        |
| mediawiki-1.35.0                                     | mediawiki-1.35.1              | 15-Feb-21 15:11                               | File folder            |                        |
| wfh                                                  | mss                           | 25-Jan-21 10:36                               | File folder            |                        |
|                                                      | webalizer                     | 07-Jan-21 11:40                               | <b>File folder</b>     |                        |
| OneDrive                                             | xampp                         | 07-Jan-21 11:40                               | File folder            |                        |
| <b>This PC</b>                                       | applications<br>e             | 27-Aug-19 21:02                               | <b>HTML File</b>       | 4 KB                   |
| 3D Objects                                           | bitnami                       | 27-Aug-19 21:02                               | Cascading Style S      | 1 KB                   |
|                                                      | favicon<br>ങ                  | 16-Jul-15 22:32                               | Icon                   | 31 KB                  |
| Desktop                                              | er.<br>index                  | 16-Jul-15 22:32                               | <b>PHP Source File</b> | $1$ KB                 |
| 兽<br>Documents                                       | mediawiki-1.35.0.tar<br>itur. | 01-Dec-20 15:15                               | WinRAR archive         | 46,914 KB              |
| Downloads                                            | mediawiki-1.35.1              | 15-Feb-21 14:47                               | WinRAR ZIP archive     | 56,709 KB              |
| Music<br>J)                                          |                               |                                               |                        |                        |
| $\blacksquare$ Pictures                              |                               |                                               |                        |                        |
| 13 items                                             |                               |                                               |                        | 胆固                     |
| 13 items (Disk free space: 144 GB)                   |                               |                                               | 101 MB                 | $\Box$ Computer<br>цÍ. |
|                                                      | $\sim$                        | $91 \t M \t K$<br>$\sim$                      |                        |                        |

ภาพที่ 14 ท าการย้ายไฟล์

# <span id="page-49-0"></span>**ติดตั้ง MediaWiki**

การติดตั้ง MediaWiki เข้าไปที่ (http://localhost/mediawiki-1.35.1/mw-config/index.php) กดเลือกภาษา จากนั้นกด continue

![](_page_49_Picture_37.jpeg)

<span id="page-49-1"></span>ภาพที่ 15 ติดตั้ง MediaWiki

![](_page_50_Picture_0.jpeg)

#### ึการติดตั้งมีเดียวิกิ 1.35.1

#### โฮมเพจของ<br>MediaWiki<br>แนวปฏิบัติของผู้ใช้ นมาปฏิบัติของผู้ดูแล<br>ระบบ<br>คำถามที่ถามบ่อย บันทึกการเผยแพร่ การคัดลอก การอัปเกรศ

ยินดีต้อนรับสู่ MediaWiki!

#### ีการตรวจสอบสภาพแวดล้อม

ิการตรวจสอบเบื้องต้นจะกระทำขึ้น เพื่อยืนยันว่าสภาพแวดล้อมปัจจุบันเหมาะสมสำหรับการติดตั้ง MediaWiki หรือไม่ 

- มี PHP 7.4.13 ติดตั้งอยู่
- คำเดือน: ไม่พบ APCu XCache หรือ WinCache
- การแคชวัตถไม่ได้ถกเปิดใช้งาน
- ไม่พบโปรแกรมเปรียบเทียบข้อความ GNU diff3 คุณสามารถละเว้นสิ่งนี้ได้ในตอนนี้ แต่อาจพบข้อขัดแย้งในการแก้ไขบ่อย
- ิครั้งกว่า
- พบไลบรารีกราฟิก GD ในตัว
- การย่อรูปภาพจะถูกเปิดใช้งาน ถ้าคุณเปิดใช้งานการอัปโหลด = พบซอฟต์แวร์ควบคุมรุ่น Git: C:\Program Files\Git\cmd\git.exe
- ใช้ชื่อเซิร์ฟเวอร์ "http://localhost"
- ใช้ยูอาร์แอลของเซิร์ฟเวอร์ "http://localhost/mediawiki-1.35.1"
- **คำเดือน:** ไดเรกทอรีเริ่มต้นของคณสำหรับการอัปโหลด C:\xampp\htdocs\mediawiki-1.35.1/images/ มีข่องโหว่ที่มีต่อการต่าเนินการสคริปต์ด้วยตัวเอง
- ใช้ชื่อเซิร์ฟเวอร์ "http://localhost"
- ใช้ยูอาร์แอลของเซิร์ฟเวอร์ "http://localhost/mediawiki-1.35.1"
- **คำเดือน:** ไดเรกทอรีเริ่มต้นของคุณสำหรับการอัปโหลด C:\xampp\htdocs\mediawiki-1.35.1/images/ มีช่องโหว่ที่มีต่อการดำเนินการสคริปต์ด้วยตัวเอง ถึงแม้ว่า MediaWiki จะมีการตรวจสอบช่องโหว่ด้านความปลอดภัยในไฟล์ที่อัปโหลดทั้งหมด แต่ขอแนะนำอย่างยิ่งว่าให้ปิดช่องโหว่ด้านความปลอดภัยนี้ก่อนเปิดใช้ งานการอัปโหลด
- ⊪ <mark>คำเตือน:</mark> intl ส่วนขยาย PECL ไม่พร้อมใช้งานสำหรับการจัดมาตรฐาน Unicode กำลังกลับไปใช้ PHP ที่แท้จริงแบบช้า
- ถ้าคุณเปิดดำเนินการไซต์ที่มีปริมาณการใช้งานสูง คุณควรอ่านดูเกี่ยวกับการจัดมาตรฐาน Unicode สักเล็กน้อย
- ิตรวจสอบสภาพแวดล้อมแล้ว คุณสามารถติดตั้ง MediaWiki

#### ลืขสิทธิ์และเงื่อนไข

วิกินี้จัดท่าโดย MediaWiki, สงวนลิขสิทธิ์ © 2001-2021 โดย Magnus Manske, Brion Vibber, Lee Daniel Crocker, Tim Starling, Erik Möller, Gabriel Wicke,<br>Ævar Amfjörð Bjarmason, Niklas Laxström, Domas Mituzas, Rob Church, Yur Schottlender, Kunal Mehta, James D. Forrester, Brian Wolff, Adam Shorland, ผู้อื่น และ ผู้แปล translatewiki.net

โปรแกรมนี้เป็นซอฟต์แวร์เสรี คุณสามารถนำโปรแกรมนี้มาเผยแพร่ข้ำและ/หรือดัดแปลงได้ภายได้เงื่อนไขของสัญญาอนุญาตสาธารณะทั่วไปของ GNU (GNU<br>General Public License) ซึ่งเผยแพร่โดย Free Software Foundation (สัญญาอนุญาตรุ่น 2 ขึ้นไ

โปรแกรมนี้ถูกเผยแพร่โดยหวังว่าจะเป็นประโยชน์แก่ผู้ใช้ แต่จะ**ไม่มีการรับประกันใด ๆ** แม้แต่การรับประกันเกี่ยวกับกา**รบำไปใช้ในการชื้อขาย หรือความเหมาะ**<br><mark>สมสำหรับวัตถุประสงค์เฉพา</mark>ะ สำหรับรายละเอียดเพิ่มเติม โปรดดูที่สัญญาอนุญ

<span id="page-50-0"></span>สมสาหรบ พฤษระสงคณพาะ สาหรบรายสะอยพระนะทรายของสยุญ อนุญาตสาธิการและทรายของ GNO<br>คุณครรใต้วันสำเนาของสัญญาอนุญาตสาธารณะทั่วไปของ GNU มาพร้อมกับโปรแกรมนี้ ถ้าไม่ได้รับ ให้ขอได้ที่ Free Software Foundation, Inc., 51 Franklin<br>S

![](_page_50_Picture_27.jpeg)

ภาพที่ 16 ติดตั้ง MediaWiki

• ภาษา • วิกิที่มีอยู่

 $\bullet$   $\vec{u}$ a

• ตัวเลือก • ติดตั้ง

• เสร็จสมบรณ์!

• ยินดีต้อนรับสู่<br>MediaWiki!

• เชื่อมต่อไปยังฐานข้อมูล

• อัปเกรดการติดตั้งที่มีอย่

• เริ่มการติดตั้งใหม่อีกครั้ง

• การตั้งค่าธานข้อมล

# ท าการสร้างฐานข้อมูล จากนั้นกด continue

![](_page_51_Picture_17.jpeg)

<span id="page-51-0"></span>ภาพที่ 17 ทำการสร้างฐานข้อมูล

![](_page_52_Picture_25.jpeg)

ภาพที่ 18 ทำการสร้างฐานข้อมูล

<span id="page-52-0"></span>จะได้ฐานข้อมูลที่ชื่อว่า kamthai

| phpMyAdmin                                         | Server: 127.0.0.1 » Database: kamthai |                                                                                                    | ☆ ス                                              |
|----------------------------------------------------|---------------------------------------|----------------------------------------------------------------------------------------------------|--------------------------------------------------|
| <b>企業⊙可能©</b>                                      | $\Box$ SQL<br>Structure               | $\Box$ Import $\Diamond$ Operations<br><b>Query</b><br>$\overline{\mathbb{H}}$ Export<br>a Privileges<br><b>Search</b> | Routines <b>O</b> Events<br>$\triangledown$ More |
| Recent Favorites<br>60                             | <b>Filters</b>                        |                                                                                                    |                                                  |
| $\equiv$ New<br><b>E-</b> information schema       | Containing the word:                  |                                                                                                    |                                                  |
| $+$ $\blacksquare$ kamthai                         | Table $\triangle$                     | <b>Action</b><br>Rows @ Type                                                                                           | Overhead<br>Collation<br><b>Size</b>             |
| <b>HELL mssdb</b>                                  | actor                                 | → <b>El Browse</b> > Structure <b>+</b> Search 3+ Insert <b>E</b> Empty ● Drop                                         | 2 InnoDB binary<br>48.0 KiB                      |
| <b>E-</b> mysql                                    | $\Box$ archive                        | Browse Constructure & Search 3 insert Empty O Drop                                                                     | e InnoDB binary<br>64.0 KiB                      |
| <b>E-</b> my_wiki                                  | bot passwords                         | Browse M Structure & Search 3-i Insert Empty O Drop                                                                    | e InnoDB binary<br>16.0 KiB                      |
| <b>E-al</b> performance schema<br>$F =$ phpmyadmin | category                              | Browse Structure & Search 3-i Insert Empty O Drop                                                                      | e InnoDB binary<br>48.0 KiB                      |
| <b>E</b> -a test                                   | categorylinks                         | Browse M Structure & Search 3-i Insert Empty O Drop                                                                    | e InnoDB binary<br>64.0 KiB                      |
|                                                    | $\Box$ change tag                     | Browse Structure & Search 3-i Insert Empty O Drop                                                                      | e InnoDB binary<br>SØ.0 KIB                      |
|                                                    | change tag def                        | Browse M Structure & Search 3-i Insert Empty O Drop                                                                    | e InnoDB binary<br>64.0 KiB                      |
|                                                    | $\Box$ comment                        | Browse Structure & Search 3-i Insert Empty O Drop                                                                      | 1 InnoDB binary<br>32.0 KiB                      |
|                                                    | $\Box$<br>content                     | Browse M Structure & Search 3-i Insert I Empty O Drop                                                                  | 1 InnoDB binary<br>16.0 KiB                      |
|                                                    | $\Box$ content models                 | Browse Structure & Search 3-i Insert Empty O Drop                                                                      | 1 InnoDB binary<br>32.0 KiB                      |
|                                                    | externallinks                         | Browse M Structure & Search 3-i Insert Empty O Drop                                                                    | e InnoDB binary<br>96.0 KiB                      |
|                                                    | $\Box$ filearchive                    | Browse Structure & Search 3-i Insert Empty O Drop                                                                      | e InnoDB binary<br>96.0 KiB                      |
|                                                    | п<br>image                            | Browse M Structure & Search 3-i Insert Empty O Drop                                                                    | e InnoDB binary<br>96.0 KiB                      |
|                                                    | $\Box$ imagelinks                     | Browse Structure & Search 3-i Insert Empty O Drop                                                                      | e InnoDB binary<br>48.0 KiB                      |
|                                                    | $\Box$ interwiki                      | <b>Browse Mi Structure &amp; Search 3-i Insert BE Empty @ Drop</b>                                                     | 66 InnoDB binary<br>16.0 KiB                     |
|                                                    | $\Box$ ipblocks                       | Browse Structure & Search 3 i Insert Empty O Drop                                                                      | e InnoDB binary<br>112.0 KiB                     |
|                                                    | pblocks restrictions                  | Browse M Structure & Search 3-i Insert Empty O Drop                                                                    | e InnoDB binary<br>32.0 KiB                      |
| localhost/phpmyadmin/sql.php?db=kan                | Console inges                         | Browse Structure & Search 3 Insert Empty O Drop                                                                        | e InnoDB binary<br>48.0 KiB                      |

<span id="page-52-1"></span>ภาพที่ 19 ฐานข้อมูล kamthai

ท าการตั้งชื่อระบบน้องค าไทย ระบุชื่อผู้ใช้ รหัสผ่าน และอีเมลล์ให้ครบถ้วน จากนั้นกด continue

![](_page_53_Picture_17.jpeg)

<span id="page-53-0"></span>ภาพที่ 20 ทำการตั้งชื่อระบบน้องคำไทย

## ท าการกดเลือก Extensions จากนั้นกด continue

![](_page_54_Picture_20.jpeg)

<span id="page-54-0"></span>ภาพที่ 21 ทำการกดเลือก Extensions

![](_page_55_Picture_19.jpeg)

![](_page_55_Figure_1.jpeg)

<span id="page-55-0"></span>![](_page_55_Picture_20.jpeg)

<span id="page-55-1"></span>ภาพที่ 23 ติดตั้ง MediaWiki

เมื่อทำการติดตั้งเสร็จจะได้ไฟล์ LocalSettings.php จากนั้นนำไฟล์ที่ได้ย้ายไปไว้ที่โฟลเดอร์ mediawiki-1.35.1

<span id="page-56-0"></span>![](_page_56_Picture_1.jpeg)

<span id="page-56-1"></span>![](_page_56_Figure_2.jpeg)

จากนั้นทำการรันหน้าระบบน้องคำไทย (http://localhost/mediawiki-1.35.1/index.php)

![](_page_57_Picture_55.jpeg)

ภาพที่ 26 ทำการรันหน้าระบบน้องคำไทย

#### <span id="page-57-0"></span>**สร้าง Template**

### ท าการสร้าง Template:เพิ่มข้อมูล

![](_page_57_Picture_5.jpeg)

<span id="page-57-1"></span>ภาพที่ 27 ทำการสร้าง Template:เพิ่มข้อมูล

ท าการกดสร้างหน้า แม่แบบ:เพิ่มข้อมูล

![](_page_58_Picture_30.jpeg)

# ภาพที่ 28 ทำการกดสร้างหน้า แม่แบบ:เพิ่มข้อมูล

# <span id="page-58-0"></span>ท าการเพิ่มแม่แบบ จากนั้นกดบันทึกหน้า

![](_page_58_Picture_31.jpeg)

<span id="page-58-1"></span>ภาพที่ 29 ท าการเพิ่มแม่แบบ จากนั้นกดบันทึกหน้า

# และจะได้แม่แบบเพิ่มข้อมูล

![](_page_59_Picture_34.jpeg)

ภาพที่ 30 แม่แบบเพิ่มข้อมูล

### <span id="page-59-0"></span>**สร้าง ค าศัพท์**

### ท าการกดสร้างหน้า ซีฟูด

<span id="page-59-1"></span>![](_page_59_Picture_35.jpeg)

ภาพที่ 31 สร้างหน้าคำศัพท์

# ท าการเรียกใช้ แม่แบบ:เพิ่มข้อมูล โดยการกด {{ จากนั้นกดเลือกแม่แบบ

![](_page_60_Picture_28.jpeg)

# ภาพที่ 32 ทำการเรียกใช้ แม่แบบ:เพิ่มข้อมูล

<span id="page-60-0"></span>![](_page_60_Picture_29.jpeg)

<span id="page-60-1"></span>ภาพที่ 33 ทำการเรียกใช้ แม่แบบ:เพิ่มข้อมูล

ท าการเพิ่มข้อมูลให้ครบถ้วน จากนั้นกด แทรก

![](_page_61_Picture_26.jpeg)

# ภาพที่ 34 ทำการเรียกใช้ แม่แบบ:เพิ่มข้อมูล

<span id="page-61-0"></span>จากนั้นจะได้ข้อมูลที่แทรก และกดบันทึกหน้า

![](_page_61_Picture_27.jpeg)

<span id="page-61-1"></span>ภาพที่ 35 ท าการกดบันทึกหน้า

และจะได้หน้าคำศัพท์ชื่อว่า ซีฟูด

![](_page_62_Picture_57.jpeg)

![](_page_62_Figure_2.jpeg)

### <span id="page-62-0"></span>**สรุปผลและข้อเสนอแนะ**

#### **1. สรุปผล**

ผลการพัฒนาระบบน้องคำไทย เป็นระบบที่พัฒนาออกมาในรูปแบบของ Web Application สามารถเพิ่มและค้นหาคำศัพท์ได้ ซึ่งสอดคล้องกับความต้องการของผู้ใช้งานระบบน้องคำไทย

#### **2. ข้อเสนอแนะ**

จากการทำโครงงานระบบน้องคำไทย สามารถทำงานได้ตรงตามความต้องการของผู้ใช้งาน แต่ยังมีการแสดงผลบางส่วนที่ยังทำงานได้ไม่เต็มประสิทธิภาพ เช่น รูปแบบการแสดงผลของเมนูต่าง ๆ ยังใช้งานไม่สะดวก จึงสามารถนำข้อเสนอแนะนี้ไปพัฒนาระบบน้องคำไทยเพิ่มเติมได้

# **บทที่ 4 สรุปผลการปฏิบัติงานและข้อเสนอแนะ**

จากการออกฝึกปฏิบัติงานสหกิจศึกษา ณ บริษัท ไอทีบีซีบิซิเนสคอนซัลแทนต์กรุ๊ป จำกัด นักศึกษาได้รับความรู้ต่าง ๆ ที่เป็นประสบการณ์ต่อไปในอนาคต สามารถสรุปได้ดังนี้

### **สรุปผลการปฏิบัติงาน**

จากการออกฝึกปฏิบัติงานสหกิจศึกษา นักศึกษาได้เรียนรู้และได้รับประสบการณ์วิชาชีพ ตาม สาขาวิชาที่เรียนเพิ่มเติมนอกเหนือจากการเรียนในห้องเรียน ได้แก่ ได้เรียนรู้การทำงานของ laravel framework 8 การใช้งานโปรแกรม Visual Studio Code ในการเขียนโค้ดการทำงาน การทำงานเป็นทีม โดยใช้ Jira Software และใช้ Git ในการสำรองข้อมูลและการเปลี่ยนแปลง Source Code การศึกษา และใช้คำสั่งต่าง ๆ ของ Git เช่น git checkout git fetch --all และ git pull

#### **ข้อเสนอแนะ**

#### **1. ข้อเสนอแนะต่อนักศึกษาที่จะออกปฏิบัติงานในภาคการศึกษาต่อไป**

นักศึกษาควรศึกษาหาความรู้เกี่ยวกับหน่วยงานหรือสถานประกอบการที่ตนเองต้องการ ปฏิบัติงาน ก่อนจะออกปฏิบัติงาน เพื่อเตรียมความพร้อมของตนเองในการปฏิบัติงาน

#### **2. ข้อเสนอแนะต่อสถานประกอบการ**

เนื่องจากเวลาการทำงาน 10 ชั่วโมงต่อวัน จึงทำให้มีเวลาพักผ่อนน้อย และทำให้ร่างกาย อ่อนเพลียในเวลาท างานได้

#### **3. ข้อเสนอแนะต่ออาจารย์นิเทศ**

อาจารย์นิเทศควรมีการสร้างความรู้ความเข้าใจในหลักการและกระบวนการสหกิจศึกษา โดย การอบรมและจัดให้มีการศึกษาดูงานล่วงหน้าอย่างชัดเจน

#### **4. ข้อเสนอแนะต่อมหาวิทยาลัย**

การท าประกันภัยควรคุ้มครองนักศึกษาในเรื่องของประกัน covid-19 เพื่อคุ้มครองนักศึกษาที่ ออกฝึกปฏิบัติงานในพื้นที่เสี่ยงต่าง ๆ ได้ครอบคลุมทุกพื้นที่

### **บรรณานุกรม**

การดาวน์โหลด MediaWiki แหล่งที่มา (ออนไลน์) :

https://www.mediawiki.org/wiki/Download/th

https://www.mediawiki.org/wiki/Manual:Installing\_MediaWiki

**ภาคผนวก**

# **ระบบน้องค าไทย**

![](_page_66_Picture_1.jpeg)

# ภาพที่ 37 หน้าเข้าสู่ระบบ

<span id="page-66-0"></span>![](_page_66_Picture_3.jpeg)

<span id="page-66-1"></span>ภาพที่ 38 หน้าหลัก

![](_page_67_Picture_20.jpeg)

ภาพที่ 39 หน้าค้นหาคำศัพท์

<span id="page-67-0"></span>

|                                                                                                    | หน้า อภิปราย                                                                                                    |                                                                           |                                                                                                    | สร้าง สร้างต้นฉบับ นั่≀ิ เพิ่มเติม ∨ |                                         | ดันหาใน น้องคำใหย |               |                                        | & Rungarun คุย ตั้งค่า รายการเฝ้าดู ส่วนร่วม ออกจากระบบ<br>Q |
|----------------------------------------------------------------------------------------------------|----------------------------------------------------------------------------------------------------|---------------------------------------------------------------------------|----------------------------------------------------------------------------------------------------|--------------------------------------|-----------------------------------------|-------------------|---------------|----------------------------------------|--------------------------------------------------------------|
| KamTha<br>Prototype<br>หน้าหลัก<br>เปลี่ยนแปลงล่าสุด<br>ส่มหน้า<br>ความช่วยเหลือเกี่ยวกับมี<br>តើកាតិវ<br>เครื่องมือ<br>หน้าที่ลิงก์มา<br>ก็ปโหลดไฟล์<br>หน้าพิเศษ<br>สารสนเทศหน้า | $\sim$ $\rightarrow$<br>ึกระเป๋า<br>ค่าเขียน<br>กระเป๋า<br>คำภาษาอังกฤษ<br>bag<br>คำอ่าน<br>กระ-เป๋า<br>ความหมาย<br>อ้างอิง<br>วิกิพจนานกรม | $\vee$ $\mathbf{A} \vee$ © อัางอิง $\mathbf{B} \vee$ แทรก $\vee$ $\Omega$ | เครื่องใช้รูปคล้ายถุงหรือกระเพาะ ทำด้วยหนังบ้าง ผ้าบ้าง สำหรับใส่เงินหรือของค่าง ๆ ใช้คาดเอวก็มี ติดอยู่ในตัวเสื้อหรือกางเกงก็มี ใช้หิ้วก็มี |                                      | <b>b</b> usings<br>สร้างจาก เพิ่มข้อมูล | $\overline{?}$    | $\triangle$ = | $\blacktriangleright$ $\triangleright$ | บันทึกหน้า<br>แก้ไข                                          |
|                                                                                                    | นโยบายความเป็นส่วนตัว เกี่ยวกับน้องคำไทย ข้อปฏิเสธความรับผิดชอบ                                                                             |                                                                           |                                                                                                    |                                      |                                         |                   |               |                                        | [[ <sup>e</sup> ]] MedigWiki                                 |

<span id="page-67-1"></span>ภาพที่ 40 หน้าสร้างคำศัพท์

![](_page_68_Picture_19.jpeg)

ภาพที่ 41 หน้าแก้ไขคำศัพท์

<span id="page-68-0"></span>![](_page_68_Picture_20.jpeg)

<span id="page-68-1"></span>ภาพที่ 42 หน้าแสดงคำศัพท์

# ประวัติผู้จัดทำ

![](_page_69_Picture_74.jpeg)